## Registration

## How do I edit/delete fee groups?

Each fee group entry has 3 options on the right hand side of each row, edit/copy/delete. Edit and Delete are straightforward, clicking edit will allow you to change all of the information you entered when you created.

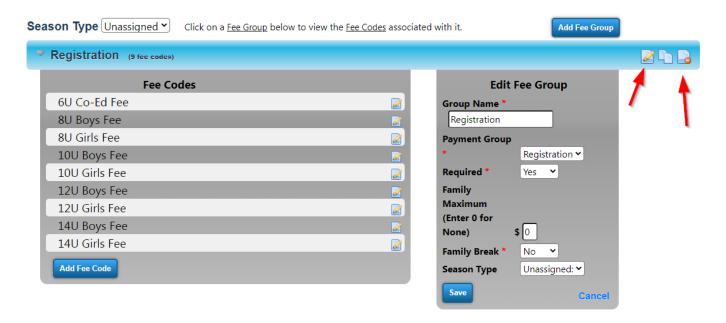

We generally do NOT recommend deleting fee groups, as they can cause trouble with your registration if not carefully considered. Deleting a fee group that was copied from another fee group will not affect that original fee group.

Unique solution ID: #1033

Author: MYL

Last update: 2023-11-14 22:07